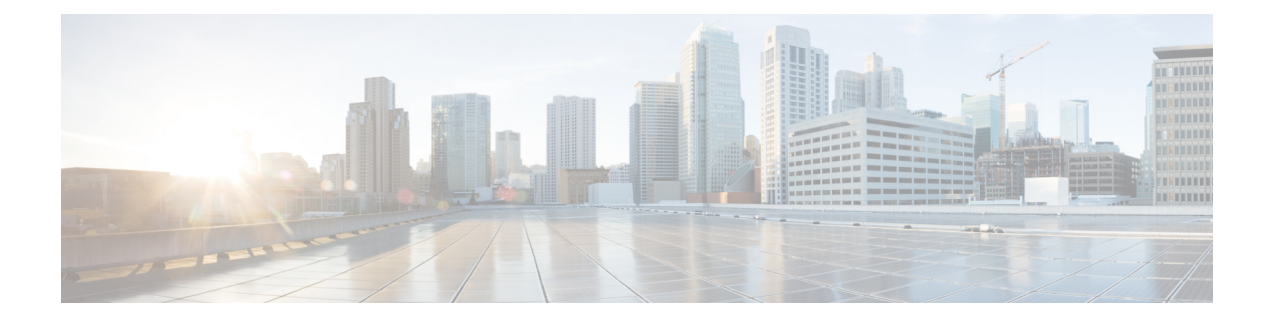

# **Maintenance du téléphone**

- Mises à jour du [micrologiciel](#page-0-0) du téléphone, à la page 1
- [Redémarrer](#page-2-0) le téléphone, à la page 3
- Redémarrez votre [périphérique](#page-2-1) à partir de Cisco Webex Control Hub, à la page 3
- Effectuer une [réinitialisation](#page-2-2) manuelle aux valeurs d'usine, à la page 3
- [Réinitialiser](#page-3-0) le téléphone, à la page 4
- Outil de rapports de [problèmes,](#page-3-1) à la page 4
- Voir les [informations](#page-5-0) sur la connectivité Webex, à la page 6

## <span id="page-0-0"></span>**Mises à jour du micrologiciel du téléphone**

Le microprogramme du téléphone est le microprogramme qui exécute votre Cisco Webex Room Phone et vos mises à jour, et maintient votre périphérique sécurisé et à jour. Le Cisco Webex Room Phone logiciel est disponible avec une version pré-installée du micrologiciel qui est entièrement fonctionnelle. Mais parfois, votre téléphone a besoin d'une mise à niveau pour que de nouvelles fonctionnalités deviennent disponibles.

Votre plateforme d'appel détermine la façon dont vous devez mettre votre téléphone à niveau :

- (Appel Cisco Unified Communications Manager (Unified CM)— Unified CM) envoie la mise à jour du micrologiciel au téléphone. Installez la dernière version du micrologiciel et les ensembles d'appareils sur Unified CM afin de disposer des fonctionnalités actuelles.
- Cisco Webex Calling avec Control Hub et Appel Unified CM avec le control Hub Cisco Webex Control Hubenvoie la mise à jour du micrologiciel au téléphone. Les mises à jour critiques surviennent à tout moment et interrompent l'utilisation du téléphone. Mais les mises à niveau de routine interviennent entre minuit et 6:00 heures locales lorsque le périphérique est inactif. Les mises à jour nécessitent l'accès à https://binaries.webex.com/. Il convient donc de confirmer l'accès à ce serveur avant le déploiement.

Vous pouvez configurer la fréquence des mises à jour de routine lorsque vous sélectionnez le canal du micrologiciel dans Cisco Webex Control Hub :

- Canal stable : les mises à jour sont effectuées chaque mois.
- Aperçu de la chaîne : les mises à jour sont effectuées une fois par semaine.

Vous pouvez afficher la version du micrologiciel du téléphone dans la section **À propos** du menu **Paramètres** du téléphone.

Les utilisateurs peuvent reporter une mise à jour du micrologiciel de 6 heures. Les administrateurs de Cisco Webex Calling avec Control Hubet Appel Unified CM avec le control Hub notent que si un utilisateur reporte la mise à niveau pendant deux périodes de mise à niveau consécutives, la mise à niveau est effectuée 48 heures après la première tentative. Il interrompt l'utilisation de l'appareil.

Restez au courant avec la version la plusrécente du micrologiciel afin d'avoir les derniers correctifs de sécurité, les correctifs de bogues et les fonctions du téléphone. Les mises à jour du micrologiciel sont cumulatives pour les versions précédentes.

### **Packs de périphériques**

L'ensemble d'appareils Cisco Unified Communications Manager contient desfonctionnalités de configuration des appareils pour les téléphones. De nombreuses fonctionnalités du téléphone nécessitent l'installation de la dernière version de l'appareil sur le Cisco Unified Communications Manager. Si vous n'installez pas l'ensemble d'appareils, les nouvelles fonctionnalités du téléphone ne fonctionnent pas.

Un Device Pack introduit de nouveaux types de téléphones pour Cisco Unified Communication Manager. Le Pack installe le micrologiciel et les fichiers de configuration nécessaires à l'activation des fonctions de votre téléphone. Il est possible que les nouvelles fonctions soient désactivées par défaut et qu'elles comportent des attributs ou des paramètres qui doivent être configurés.

Pour savoir quels packs de périphériques sont disponibles pour votre version et votre téléphone de Cisco Unified Communications Manager, rendez-vous à la [http://www.cisco.com/c/en/us/td/docs/voice\\_ip\\_comm/](http://www.cisco.com/c/en/us/td/docs/voice_ip_comm/cucm/compat/devpack_comp_mtx.html) [cucm/compat/devpack\\_comp\\_mtx.html](http://www.cisco.com/c/en/us/td/docs/voice_ip_comm/cucm/compat/devpack_comp_mtx.html)

### **Fichiers de configuration du téléphone**

Les fichiers de configuration d'un téléphone sont stockés sur le serveur TFTP et définissent les paramètres de connexion Cisco Unified Communications Manager. En général, chaque fois que vous apportez une modification Cisco Unified Communications Managernécessitant la réinitialisation du téléphone, une modification est automatiquement apportée au fichier de configuration du téléphone.

Les fichiers de configuration contiennent également des informations sur le chargement de l'image que le téléphone doit être en cours d'exécution. Si le chargement de l'image diffère de celui actuellement installé sur un téléphone, le téléphone contacte le serveur TFTP pour demander les fichiers de charge requis.

Si vous configurez les paramètres liés à la sécurité dans Administration de Cisco Unified Communications Manager, le fichier de configuration du téléphone contiendra des informations confidentielles. Pour garantir la confidentialité d'un fichier de configuration, vous devez le configurer pour le cryptage.Pour de plus amples renseignements, consultez la documentation de votre version particulière de Cisco Unified Communications Manager. Un téléphone demande un fichier de configuration lorsqu'il est redéfini et s'enregistre avec Cisco Unified Communications Manager.

Un téléphone accède à un fichier de configuration par défaut appelé XmlDefault.cnf.xml à partir du serveur TFTP lorsque les conditions suivantes sont réunies :

- Vous avez activé l'option d'autoenregistrement dansCisco Unified Communications Manager
- Le téléphone n'a pas été ajouté à la base de données de Cisco Unified Communications Manager.
- Le téléphone s'enregistre pour la première fois.

### <span id="page-2-0"></span>**Redémarrer le téléphone**

Vous redémarrez votre périphérique pour appliquer une nouvelle configuration ou un nouveau paramètre. Si vous voulez restaurer les paramètres d'usine initiaux, procédez plutôt à la réinitialisation.

#### **Procédure**

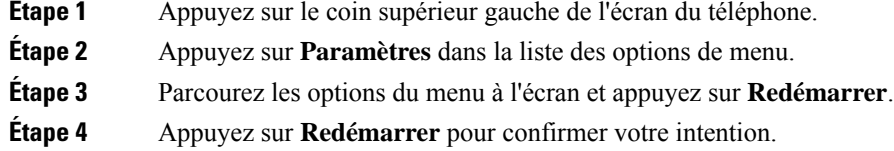

# <span id="page-2-1"></span>**Redémarrez votre périphérique à partir deCiscoWebexControl Hub**

Vous pouvez redémarrer votre périphérique si vous avez un problème technique. Un périphérique qui redémarre Cisco Webex Control Hubn'a aucun effet sur vos paramètres et il conserve les fichiers journaux.

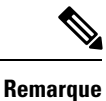

Si vous mettez le système hors puis sous tension, vous perdez la version récente des fichiers journaux. Il est ainsi difficile de résoudre les problèmes et, par conséquent, de télécharger les journaux avant de redémarrer le périphérique.

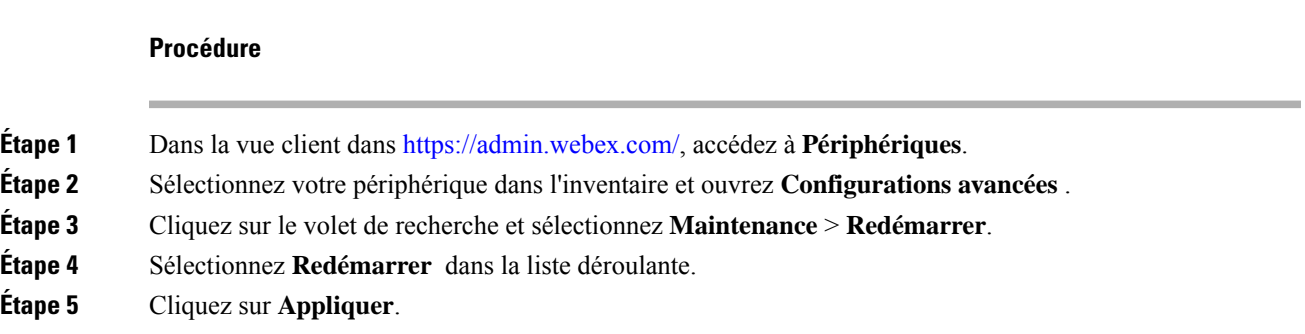

## <span id="page-2-2"></span>**Effectuer une réinitialisation manuelle aux valeurs d'usine**

Si vous ne pouvez pas effectuer une réinitialisation aux valeurs d'usine à partir du menu **Paramètres**, vous pouvez le faire à partir du téléphone lui-même.

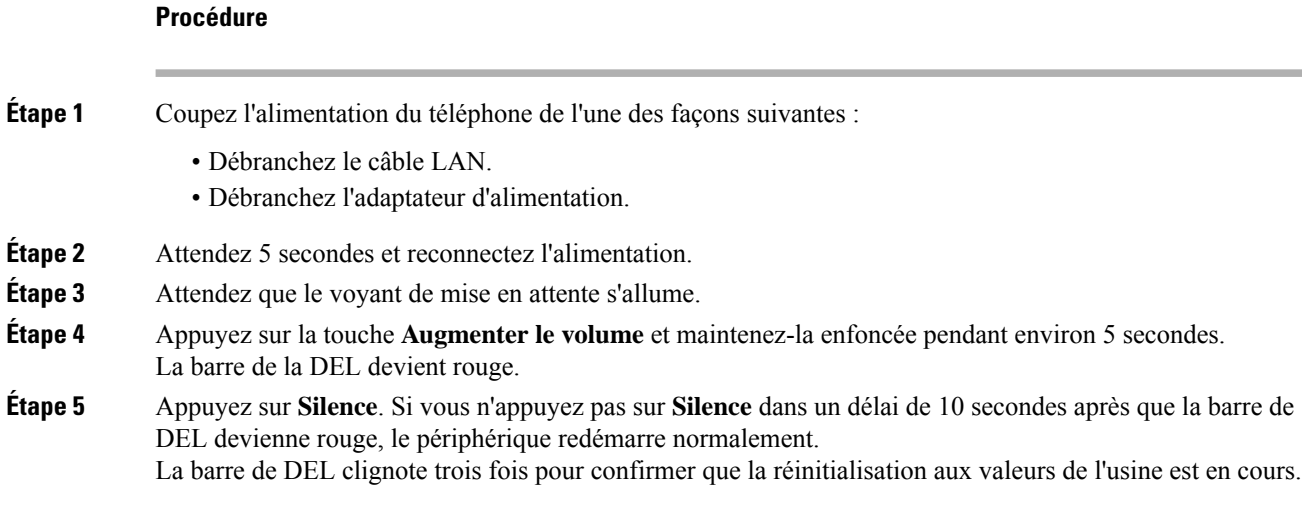

## <span id="page-3-0"></span>**Réinitialiser le téléphone**

Vous pouvez réinitialiser le téléphone aux valeurs par défaut de l'usine. Le téléphone rétablit les valeurs par défaut des paramètres de configuration de l'utilisateur et du réseau, puis redémarre.

#### **Procédure**

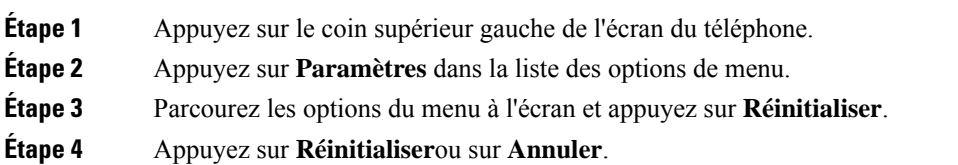

## <span id="page-3-1"></span>**Outil de rapports de problèmes**

Cisco TAC utilise les journaux du Problem Report Tool (PRT) lors du dépannage des problèmes. Tout redémarrage de l'appareil efface lesjournaux du téléphone, il faut donc générer un rapport avant de redémarrer.

Selon la manière dont votre appareil est déployé, vous pouvez générer un rapport à partir de Cisco Webex Control Hub ou ajouter une adresse de serveur dans le champ **"Téléverser l'URL"** du support client sur Cisco Unified Communications Manager.

### **Générer un rapport de problème à partir de Cisco Webex Control Hub**

Un rapport de problème contient les journaux de périphérique utilisés par les services de support technique de Cisco pour la résolution des problèmes.Soumettez un rapportsi vous avez un problème de microprogramme ou de matériel à signaler.

.

#### **Procédure**

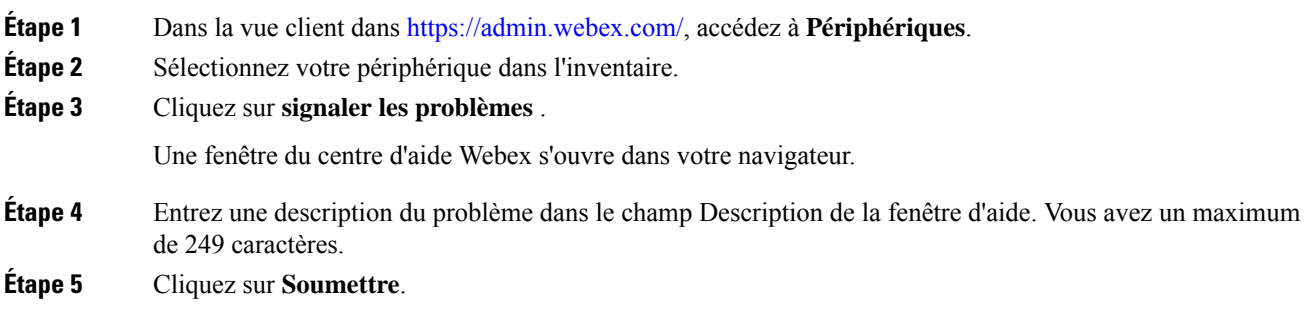

### **Configurer une URL de téléchargement pour le soutien à la clientèle**

Si vous utilisez Cisco Unified Communications Manager (Unified CM) pour le contrôle des appels, vous pouvez alors configurer une URL de soutien à la clientèle où les utilisateurs peuvent télécharger l'outil de rapport de problème (PRT).

Vous devez utiliser un serveur avec un script de téléchargement pour recevoir les fichiers PRT. La PRT utilise un mécanisme HTTP POST, avec les paramètres suivants inclus dans le téléchargement (utilisant l'encodage MIME fractionné) :

- DeviceName (exemple : « Sep 001122334455 »)
- Serialno (exemple : « FCH12345ABC »)
- Nom d'utilisateur (le nom d'utilisateur configuré dans Cisco Unified Communications Manager, le propriétaire du périphérique)
- prt file (exemple : « probrep -20141021-162840. tar. gz »)

Un exemple de script est présenté ci-dessous. Ce script est fourni à des fins de référence seulement. Cisco ne prend pas en charge le script de téléchargement installé sur le serveur d'un client.

<?php

```
// NOTE: you may need to edit your php.ini file to allow larger
// size file uploads to work.
// Modify the setting for upload_max_filesize
// I used: upload max filesize = 20M
// Retrieve the name of the uploaded file
$filename = basename($_FILES['prt_file']['name']);
// Get rid of quotes around the device name, serial number and username if they exist
$devicename = $_POST['devicename'];
$devicename = trim ($devicename, "!\n"");$serialno = $_POST['serialno'];
$serialno = trim($serialno, "'\"");
$username = $ POST['username'];
$username = \overline{trim(Susername, ""\}'');
// where to put the file
```

```
$fullfilename = "/var/prtuploads/".$filename;
// If the file upload is unsuccessful, return a 500 error and
// inform the user to try again
if(!move_uploaded_file($_FILES['prt_file']['tmp_name'], $fullfilename)) {
        header("HTTP/1.0 500 Internal Server Error");
        die("Error: You must select a file to upload.");
}
?>
```
#### **Procédure**

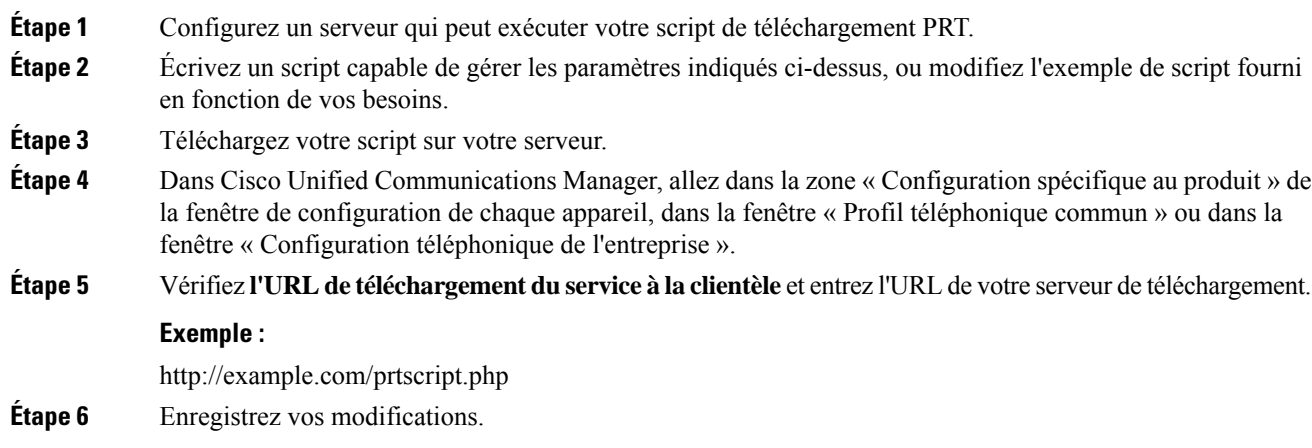

# <span id="page-5-0"></span>**Voir les informations sur la connectivité Webex**

Si vous avez un problème avec la connexion Webex, vous pouvez consulter les informations suivantes pour résoudre le problème :

- Calendrier
- Configuration
- Privilèges
- Chiffrement
- Géolocalisation
- Indicateurs
- Notifications
- Répertoire téléphonique :
- Enregistrement
- Mise à niveau logicielle :

I

#### **Procédure**

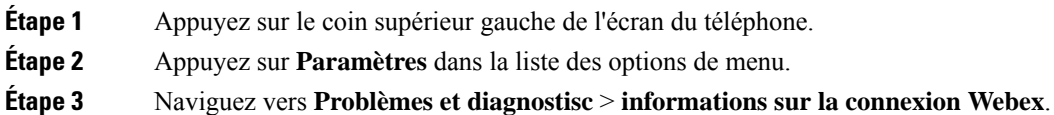

 $\mathbf I$